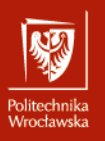

## Zamawianie skanów

- Wszystkie osoby posiadające aktywne konto biblioteczne mogą złożyć zamówienie na skan materiałów drukowanych udostępnianych przez Bibliotekę.
- $-$ Można zamawiać  $\,$ artykuły z czasopism jak również fragmenty książek np. poszczególne rozdziały.
- Dzienny limit zamówień jednego użytkownika wynosi 5 zamówień we wszystkich bibliotekach PWr.
- Limit zamówienia z jednej książki nie może przekroczyć 20% całości (limit odnawia się po 6 miesiącach).
- Zamówienia będą realizowane według kolejności zgłoszeń.
- **·** Istnieje możliwość przystosowania skanów dla osób słabowidzących i niewidomych. Taką prośbę należy wpisać w polu "Komentarz" podczas składania zamówienia.

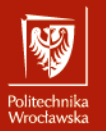

### Zaloguj się, aby złożyć zamówienie na skan

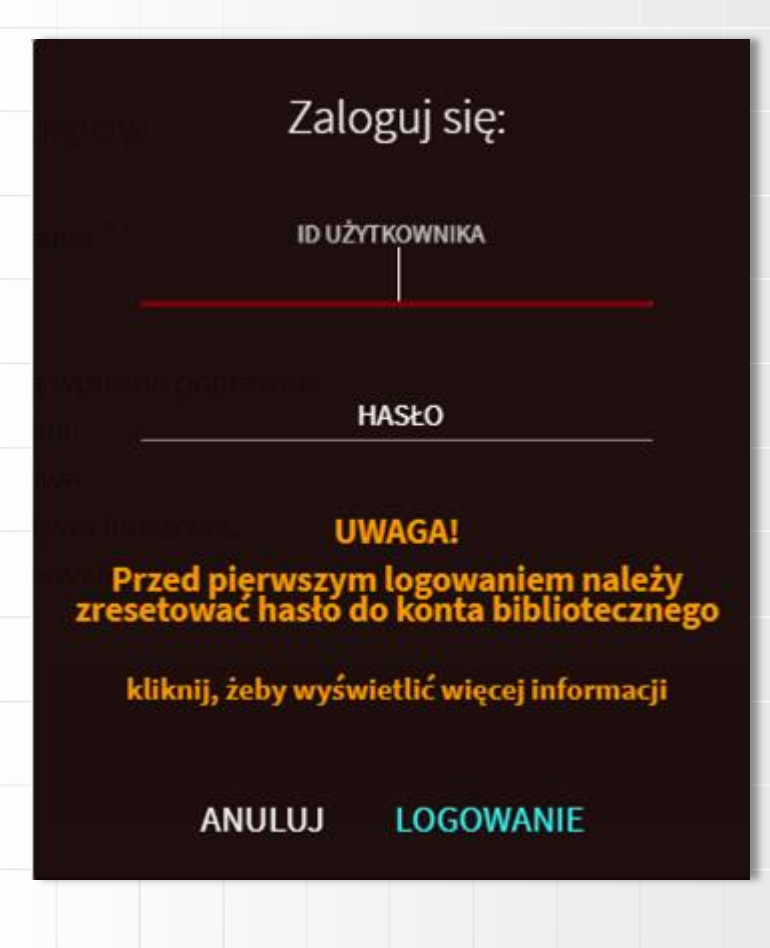

Zaloguj się na konto biblioteczne używając swojego loginu i hasła.

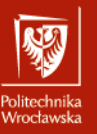

3

### Wybierz książkę i kliknij *Zamówienie na skan*…

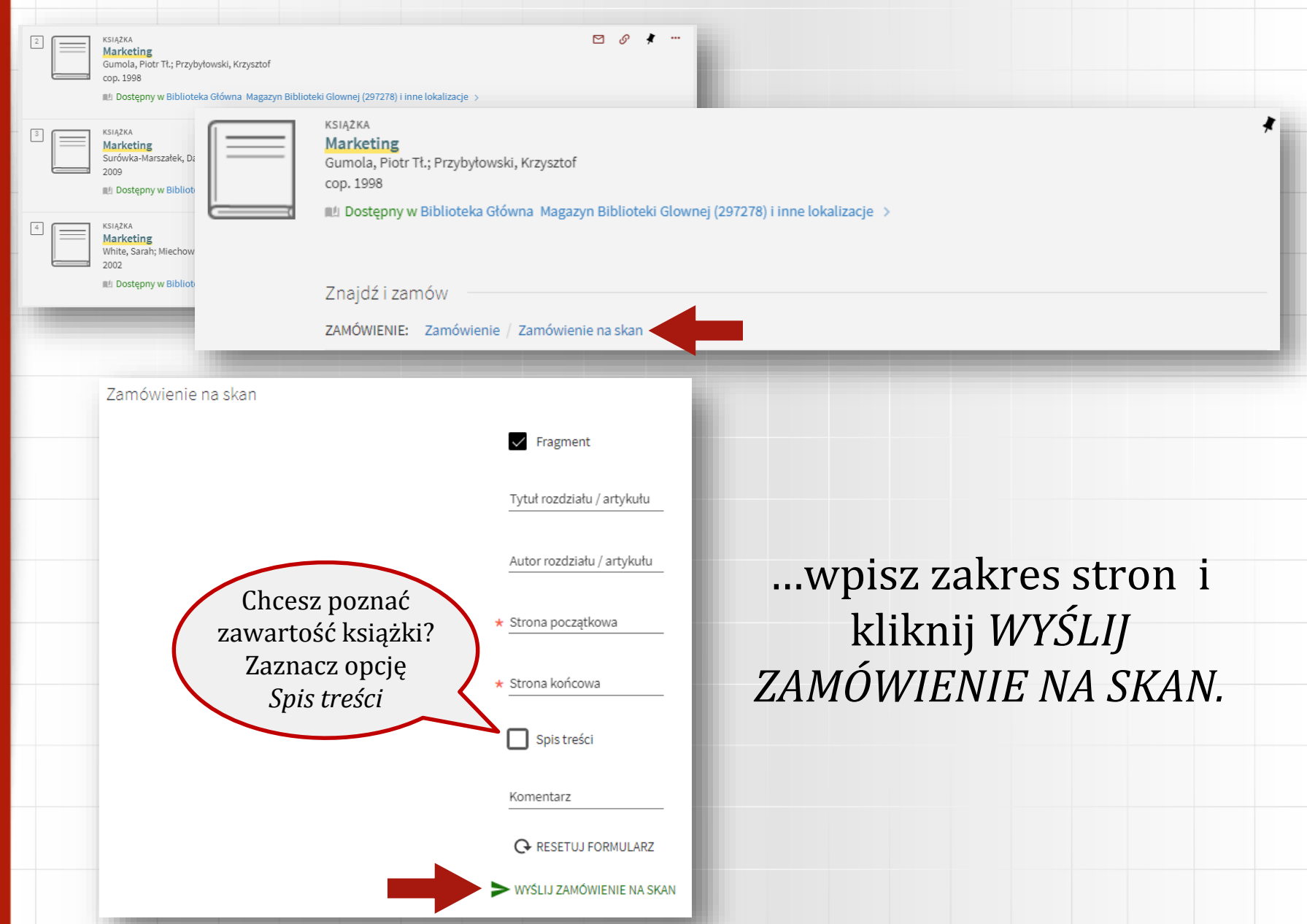

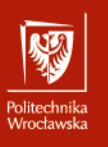

# Zamawianie skanów spisu treści

- Jeżeli nie wiesz na jakich stronach znajduje się fragment który chcesz przeczytać, możesz zamówić spis treści. W takiej sytuacji zaznacz "Spis treści".
- Po otrzymaniu spisu treści możesz złożyć kolejne zamówienie na wybrany fragment.
- Zamówienie skanu spisu treści nie zmniejsza dziennego limitu (5 zamówień).

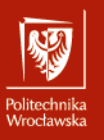

#### Zamówienie zostało złożone.

ZAMÓWIENIE: Zamówienie / Zamówienie na skan

< POWRÓT

Twoje zamówienie na skan zostało złożone. Twój numer w kolejce: 0

Jeżeli bibliotekarz zauważy nieścisłości w zamówieniu skontaktuje się drogą mailową na adres podany przy aktywacji konta bibliotecznego.

Skan zostanie wysłany po wykonaniu i obróbce, na adres mailowy użytkownika, do dwóch dni roboczych od złożenia zamówienia.